## **Grid Column Options**

The Grid Column Options provide different ways of filtering data on a grid column. This option is displayed by left or right clicking the grid column header.

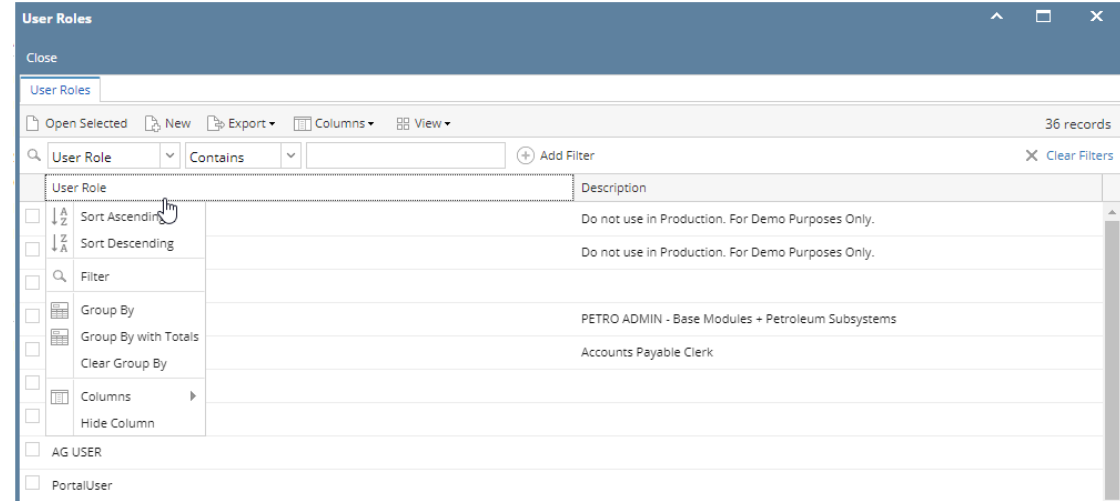

## **Related topics:**

[How to Sort records on grid](https://help.irelyserver.com/display/DOC/How+to+Sort+records+on+grid)

[How to Filter record using Column Filter](https://help.irelyserver.com/display/DOC/How+to+Filter+record+using+Column+Filter)

[How to Group the Records on Search Grid](https://help.irelyserver.com/display/DOC/How+to+Group+the+Records+on+Search+Grid)

[How to Hide a Column](https://help.irelyserver.com/display/DOC/How+to+Hide+a+Column)